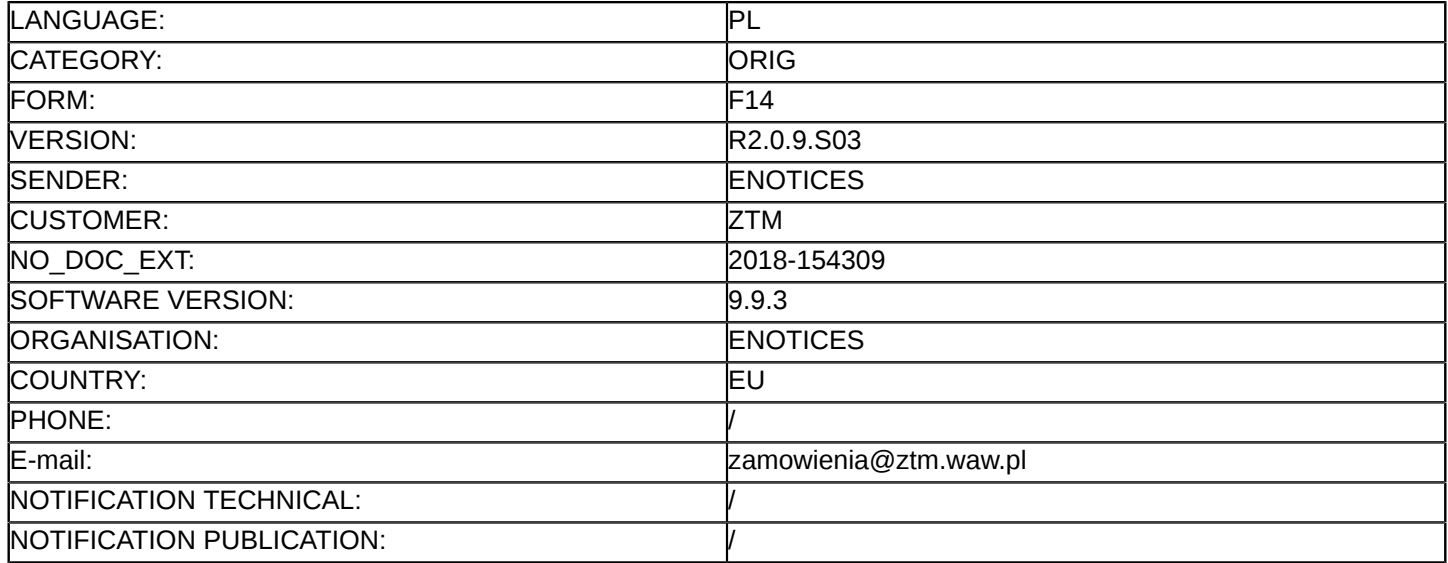

### **Sprostowanie**

### **Ogłoszenie zmian lub dodatkowych informacji**

#### **Usługi**

**Legal Basis:**

Dyrektywa 2014/25/UE

### **Sekcja I: Instytucja zamawiająca/podmiot zamawiający**

### I.1) **Nazwa i adresy**

Zarząd Transportu Miejskiego w Warszawie, działający na podstawie udzielonych pełnomocnictw w imieniu i na rzecz Miasta Stołecznego Warszawa 1260578000000 Żelazna 61

Warszawa

00-848

Polska

Osoba do kontaktów: Monika Drygała-Puto

Tel.: +48 224594286

E-mail: [zamowienia@ztm.waw.pl](mailto:zamowienia@ztm.waw.pl)  Faks: +48 224594224

### Kod NUTS: PL911

**Adresy internetowe:** Główny adres: <www.ztm.waw.pl>

#### I.1) **Nazwa i adresy**

Gmina Lesznowola 53901200000 Gminna 60 Lesznowola 05-506 Polska Osoba do kontaktów: Monika Drygała-Puto Tel.: +48 224594286 E-mail: [zamowienia@ztm.waw.pl](mailto:zamowienia@ztm.waw.pl)  Faks: +48 224594224 Kod NUTS: PL913 **Adresy internetowe:** Główny adres: <www.ztm.waw.pl>

### **Sekcja II: Przedmiot**

## II.1) **Wielkość lub zakres zamówienia**

### II.1.1) **Nazwa:**

Świadczenie usługi przewozu regularnego wykonywanej w ramach lokal. transportu zbior. na liniach autobus. funkcjonujących w systemie komunikacji miejskiej łączącego obszar Gminy Lesznowola z Warszawą Numer referencyjny: PN 91/2018

### II.1.2) **Główny kod CPV** 60100000

# II.1.3) **Rodzaj zamówienia** Usługi

# II.1.4) **Krótki opis:**

Przedmiot zamówienia obejmuje świadczenie w okresie od 01.12.2018 (planowany) do 30.11.2021 usługi przewozu regularnego wykonywanej w ramach lokalnego transportu zbiorowego na liniach autobusowych funkcjonujących w ramach systemu komunikacji miejskiej łączącego obszar Gminy Lesznowola z Warszawą,w liczbie 2 076 000(słownie:dwa miliony siedemdziesiąt sześć tysięcy) +10%/-10% (plus dziesięć/ minus dziesięć procent) wozokilometrów.

# **Sekcja VI: Informacje uzupełniające**

VI.5) **Data wysłania niniejszego ogłoszenia:** 12/10/2018

# VI.6) **Numer pierwotnego ogłoszenia**

Pierwotne ogłoszenie przesłane przez eNotices: Login TED eSender: ENOTICES Logowanie jako klient TED eSender: ZTM Dane referencyjne ogłoszenia: 2018-141644 Numer ogłoszenia w Dz.Urz. UE – OJ/S: [2018/S 184-417411](http://ted.europa.eu/udl?uri=TED:NOTICE:417411-2018:TEXT:PL:HTML) Data wysłania pierwotnego ogłoszenia: 21/09/2018

### **Sekcja VII: Zmiany**

VII.1) **Informacje do zmiany lub dodania**

# VII.1.1) **Przyczyna zmiany**

Modyfikacja pierwotnej informacji podanej przez instytucję zamawiającą

# VII.1.2) **Tekst, który należy poprawić w pierwotnym ogłoszeniu**

Numer sekcji: III.1.2

Część nr: Sytuacja ekonomiczna i finansowa

Zamiast:

# ZMIANA DOTYCZY JEDYNIE TREŚCI ROZDZIAŁU C UST. 2 PKT F-G

Rozdział C: Oświadczenia i dokumenty potwierdzające spełnienie przez Wykonawcę warunków udziału w postępowaniu oraz brak podstaw do wykluczenia

1.Do oferty każdy Wykonawca dołącza, aktualne na dzień składania ofert, oświadczenie stanowiące wstępne potwierdzenie, że Wykonawca nie podlega wykluczeniu oraz spełnia warunki udziału w postępowaniu. Oświadczenie musi być złożone w formie jednolitego dokumentu (JEDZ), sporządzonego zgodnie z wzorem standardowego formularza określonego w rozporządzeniu wykonawczym Komisji Europejskiej wydanym na podstawie art. 59 ust. 2 dyrektywy 2014/24/UE oraz art. 80 ust. 3 dyrektywy 2014/25/UE, w zakresie wskazanym w Załączniku nr 3 do SIWZ.

2.Zamawiający informuje, że Wykonawca przy wypełnianiu formularza JEDZ może wykorzystać narzędzie dostępne na stronie<https://ec.europa.eu/growth/tools-databases/espd/> filter?lang=pl

W tym celu należy podjąć następujące kroki:

a)ze strony internetowej Zamawiającego, na której udostępniony został dokument SIWZ należy pobrać plik w formacie XML o nazwie "JEDZ"

b)wejść na stronę <https://ec.europa.eu/growth/tools-databases/espd/>

c)wybrać odpowiednią wersję językową (w przypadku przedłożenia formularza JEDZ w innej niż polska wersja językowa należy załączyć do oferty tłumaczenie podpisane przez osobę(y) umocowaną do jego złożenia d)wybrać opcję "Jestem Wykonawcą" (tę opcję należy również zaznaczyć w przypadku, gdy formularz JEDZ wypełnia podmiot, na którego zasoby powołuje się Wykonawca)

e)zaimportować pobrany wcześniej plik

f)wypełnić formularz (zaleca się zapisanie wypełnionego formularza)

g)wydrukować, podpisać i załączyć do oferty

h)podpisać ww. dokument kwalifikowanym podpisem elektronicznym

i)zabezpieczyć ww. dokument hasłem dostępowym lub umieścić go w archiwum opatrzonym hasłem dostępowym (np. 7zip). Uwaga: Wykonawca zamieszcza hasło dostępu do pliku JEDZ w treści swojej oferty składanej w formie pisemnej.

Powinno być:

ZMIANA DOTYCZY JEDYNIE TREŚCI ROZDZIAŁU C UST. 2 PKT F-G

Rozdział C: Oświadczenia i dokumenty potwierdzające spełnienie przez Wykonawcę warunków udziału w postępowaniu oraz brak podstaw do wykluczenia

1.Do oferty każdy Wykonawca dołącza, aktualne na dzień składania ofert, oświadczenie stanowiące wstępne potwierdzenie, że Wykonawca nie podlega wykluczeniu oraz spełnia warunki udziału w postępowaniu. Oświadczenie musi być złożone w formie jednolitego dokumentu (JEDZ), sporządzonego zgodnie z wzorem standardowego formularza określonego w rozporządzeniu wykonawczym Komisji Europejskiej wydanym na podstawie art. 59 ust. 2 dyrektywy 2014/24/UE oraz art. 80 ust. 3 dyrektywy 2014/25/UE, w zakresie wskazanym w Załączniku nr 3 do SIWZ.

2.Zamawiający informuje, że Wykonawca przy wypełnianiu formularza JEDZ może wykorzystać narzędzie dostępne na stronie<https://ec.europa.eu/growth/tools-databases/espd/> filter?lang=pl

W tym celu należy podjąć następujące kroki:

a)ze strony internetowej Zamawiającego, na której udostępniony został dokument SIWZ należy pobrać plik w formacie XML o nazwie "JEDZ"

b)wejść na stronę <https://ec.europa.eu/growth/tools-databases/espd/>

c)wybrać odpowiednią wersję językową (w przypadku przedłożenia formularza JEDZ w innej niż polska wersja językowa należy załączyć do oferty tłumaczenie podpisane przez osobę(y) umocowaną do jego złożenia d)wybrać opcję "Jestem Wykonawcą" (tę opcję należy również zaznaczyć w przypadku, gdy formularz JEDZ wypełnia podmiot, na którego zasoby powołuje się Wykonawca)

e)zaimportować pobrany wcześniej plik

f)wypełnić formularz JEDZ

g)wygenerować dokument elektroniczny JEDZ w formie .xml lub .pdf oraz zapisać go na dysku h)podpisać ww. dokument kwalifikowanym podpisem elektronicznym

i)zabezpieczyć ww. dokument hasłem dostępowym lub umieścić go w archiwum opatrzonym hasłem dostępowym (np. 7zip). Uwaga: Wykonawca zamieszcza hasło dostępu do pliku JEDZ w treści swojej oferty składanej w formie pisemnej.

Pozostałe informacje pozostają bez zmian.

# VII.2) **Inne dodatkowe informacje:**